### 自助學習教材-你不只這樣 112.1 112.1 程式設計

## Lab001: Immediate Execution Mode 立即執行模式

## (別怕! 跟著做你就會!)

## Shuhtai 盧樹台 shuhtai@uch.edu.tw

慧誠數字科技股份有限公司 http://www.hcdtech.com.tw

 $1/\sqrt{ }$ 

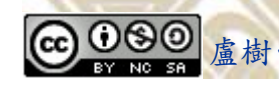

#### 自助學習教材- 你不只這樣 112\_1 程式設計(一)

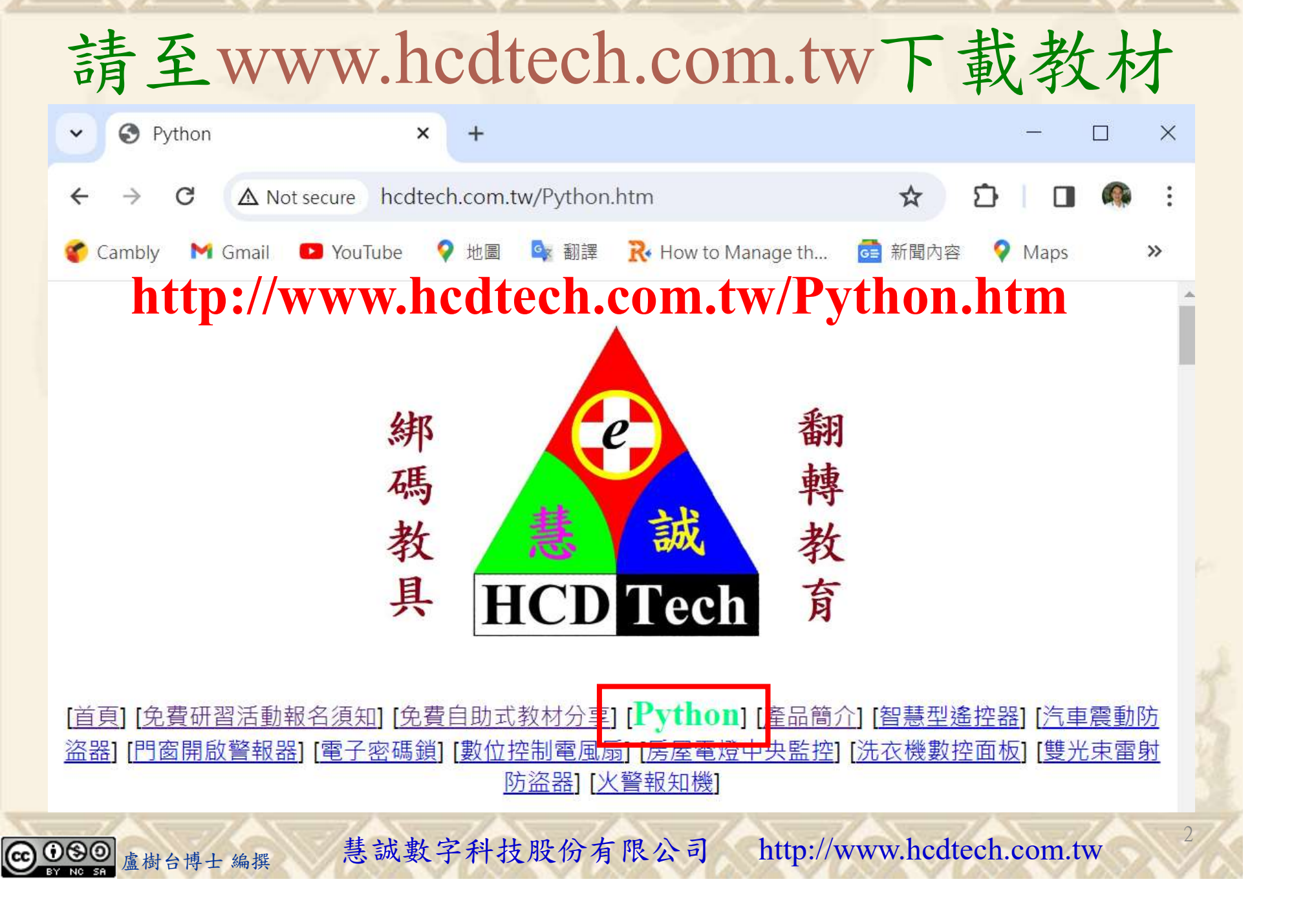

自助學習教材-你不只這樣 112\_1 在式設計(一)

所有的考卷都可以考100分,是我們自己錯過了!

學習秘訣=發問+練習

1分!看懂了妳/你就會知道,原來學習的秘訣就是發問和<br>!今天開始不懂就*問*,問完了*練習*,明年的妳/你肯定不<br>!<br><sub>▲樹台博士編撰</sub> 慧誠數字科技股份有限公司 http://www.hcdtech.com.tw 考卷發下去,時間到了收回來,如果沒有考到100分,這很正 常。重點來了,不會的可以問,問完了練習,準備好了考卷再 <del>"子"白 120 5六 " 35、10」 8个 白</del><br>考卷發下去,時間到了收回來,如果沒有考到100分,這很正常。重點來了,不會的可以*問*,問完了練*習*,準備好了考卷再發下去。第二次還是沒有考到100分,這也很正常。 沒關係,再來一次,不會的可以*問*,問完了*練習*,準備好了考卷第三次 再來一次,不會的可以問,問完了練習,準備好了考卷第三次 为心饭下去,而同到了收回水,如木及有有到100分,這收正常。重點來了,不會的可以*問*,問完了練習,準備好了考卷再發下去。第二次還是沒有考到100分,這也很正常。沒關係,<br>發下去。第二次還是沒有考到100分,這也很正常。沒關係,<br>再來一次,不會的可以*問*,問完了練*習*,準備好了考卷第三次<br>孫,再來,不會的可以*問*,問完了*練習*,N+1次、N+2次、 係,再來,不會的可以問,問完了練習,N+1次、N+2次、 ……,你們都很聰明,知道我在說什麼,到最後考卷一定可以 考100分!看懂了妳/你就會知道,原來學習的秘訣就是發問和 練習!今天開始不懂就問,問完了練習,明年的妳/你肯定不 一樣!

3

自助學習教材- 你不只這樣 112\_1 程式設計(一)

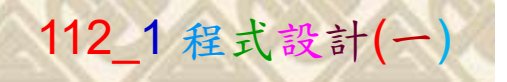

## 學習如何學習!

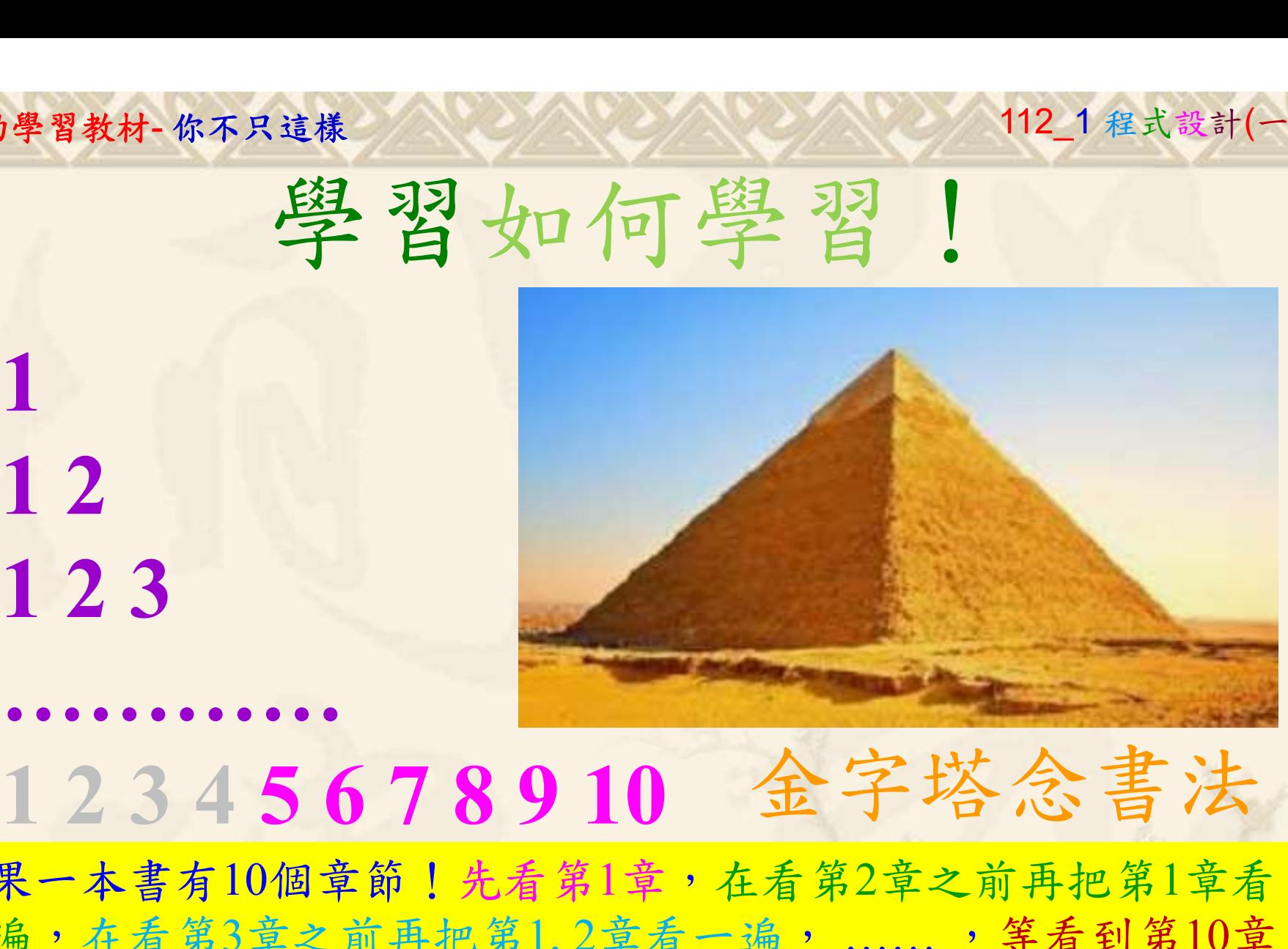

1

## 金字塔念書法

-今音月10個早即!兀有男1早,任有男2早人則丹把男1早有在看第3章之前再把第1,2章看一遍,......,第看到第10章<br>2、第1,2,3,4章恐怕已經背起來了!我稱這種念書法為金字<br>5法,今天開始照著做,明年的妳/你肯定不一樣!<br><sub>《谢台博士編撰</sub>》慧誠數字科技股份有限公司、http://www.hcdtech.com.tw<sup>-2024/1/4</sup>  $2024/112$ 如果一本書有10個章節!先看第1章,在看第2章之前再把第1章看 一遍,在看第3章之前再把第1,2章看一遍, ……, 等看到第10章 的時候,第1, 2, 3, 4章恐怕已經背起來了!我稱這種念書法為金字 塔念書法,今天開始照著做,明年的妳/你肯定不一樣!

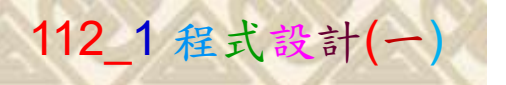

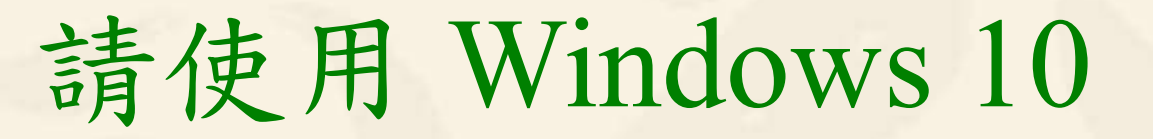

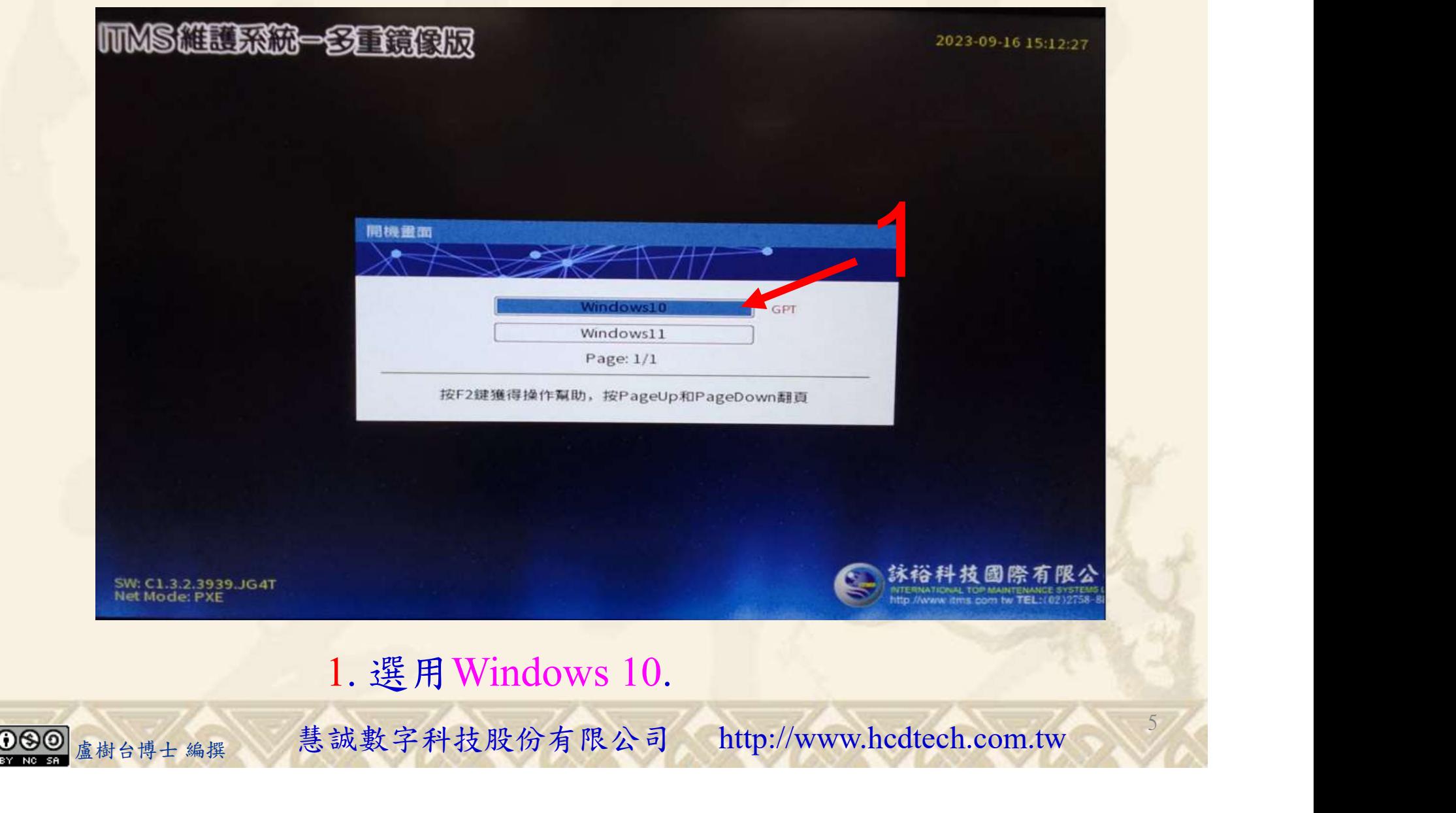

#### 自助學習教材-你不只這樣 112\_2 2000 1000 1000 112\_1 程式設計(一

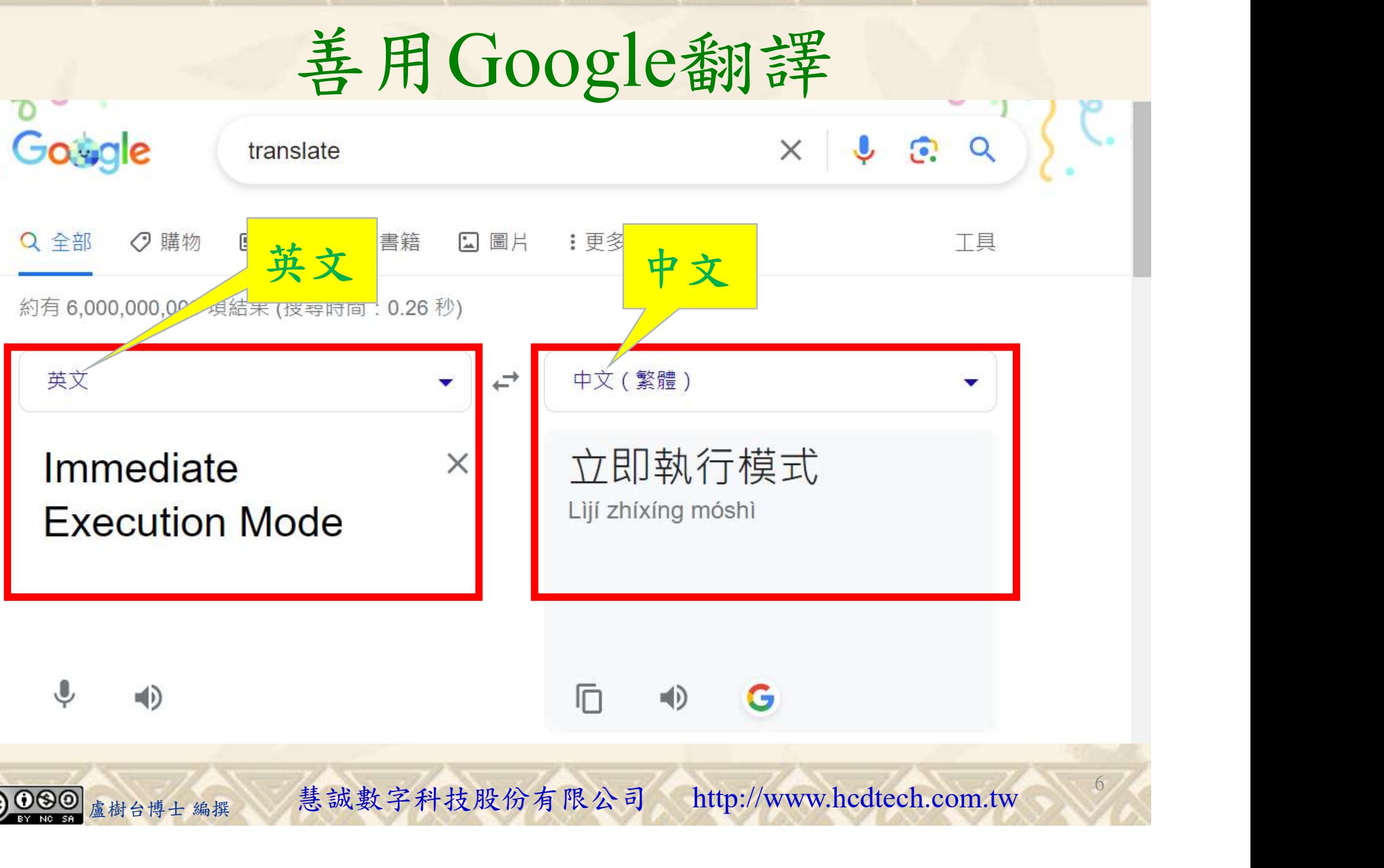

### 自助學習教材-你不只這樣 112 年的第三章 112 年式設計(一)

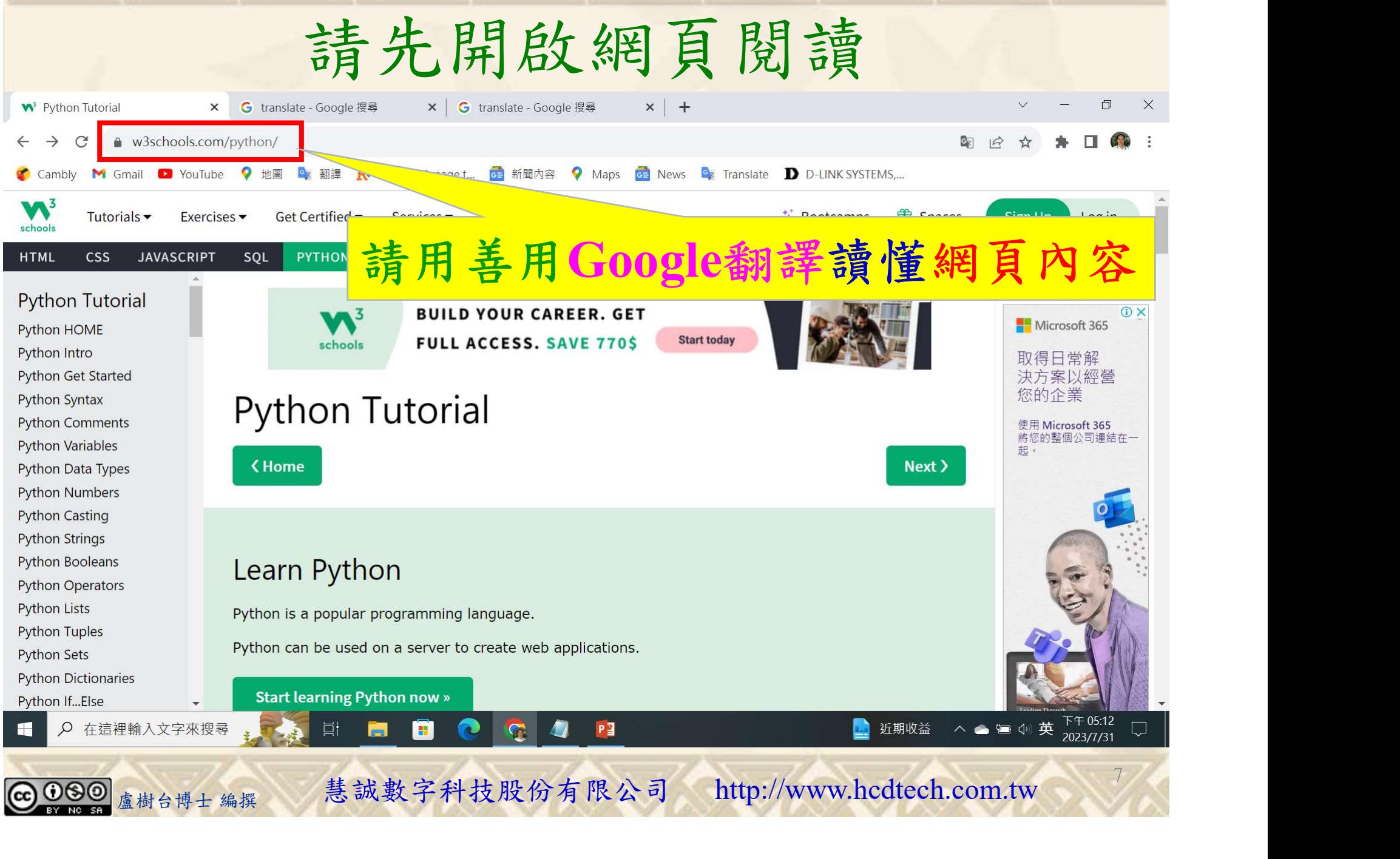

#### 自助學習教材- 你不只這樣 112\_1 程式設計(一)

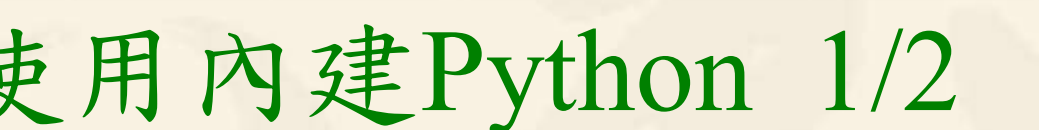

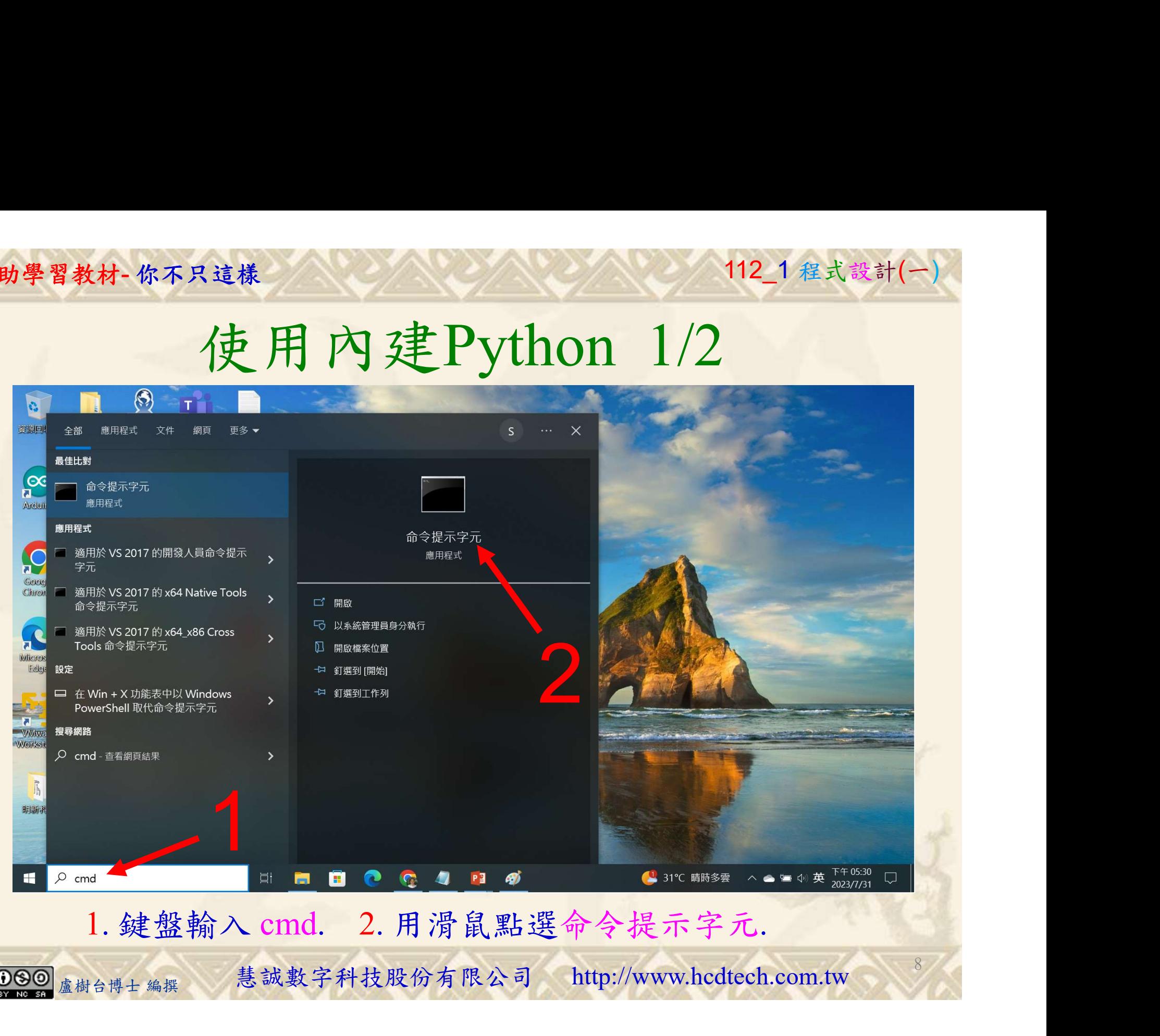

8

### 自助學習教材-你不只這樣 112\_2 2000年 112\_1程式設計(一

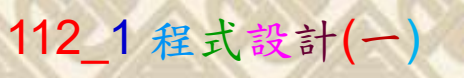

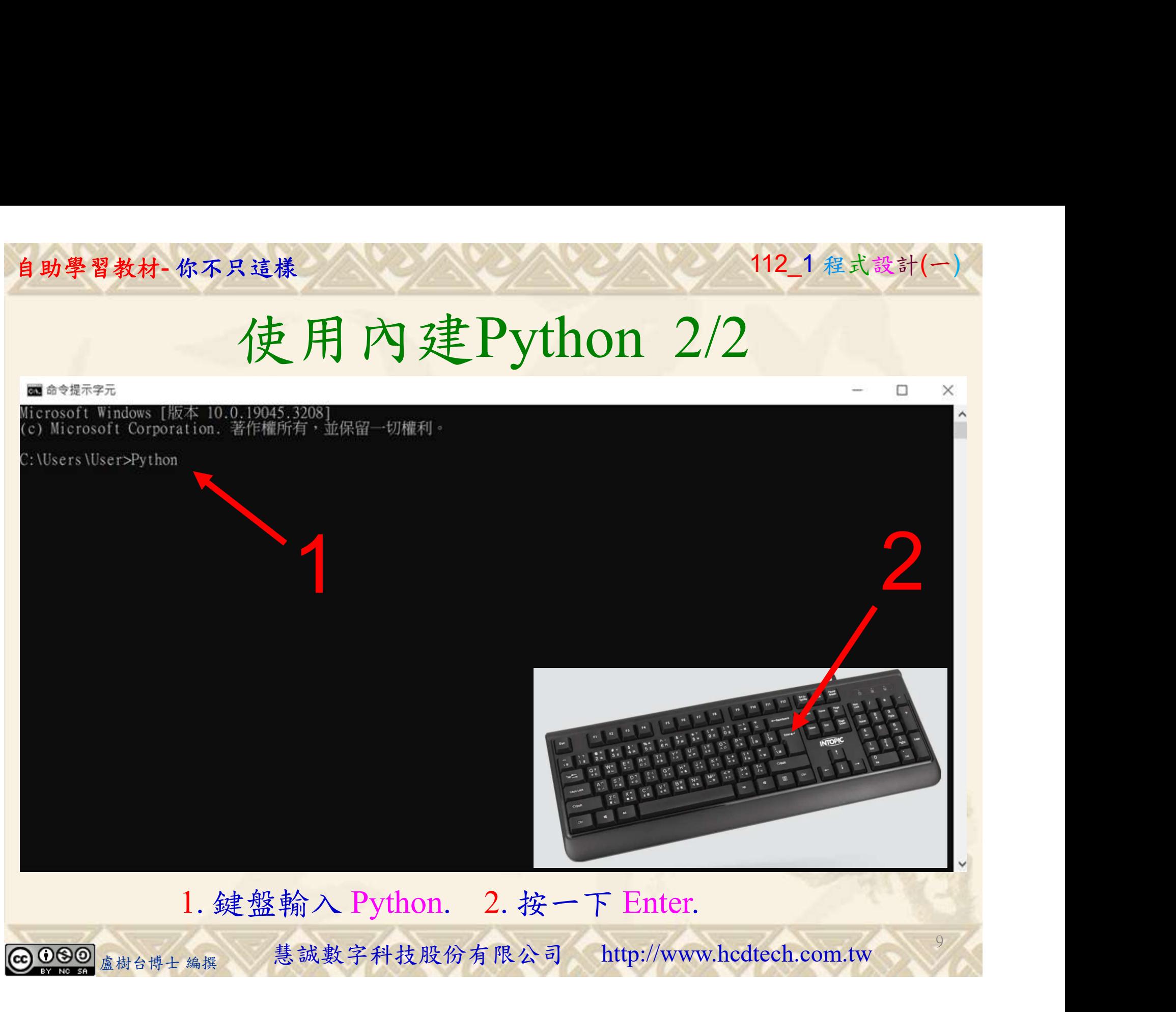

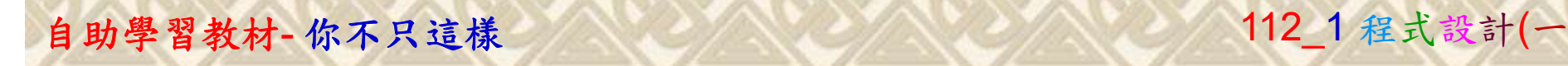

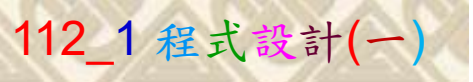

## 即時執行模式 1/2

1

ca 命令提示字元 - Python

 $\times$ 

П

10

Microsoft Windows [版本 10.0.19045.3324]<br>(c) Microsoft Corporation. 著作權所有,並保留一切權利。

C: \Users\User>Python 2

Replace P11211XXX with your student ID

は、<br>鍵盤輸入 print("Hello, P11211XXX"). 2. 按一下 Enter. 1. 鍵盤輸入 print("Hello, P11211XXX"). 2. 按一下 Enter.

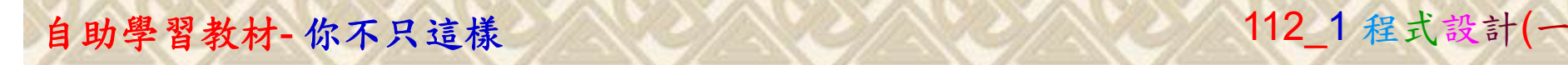

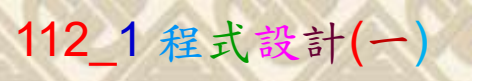

## 即時執行模式 2/2

ca 命令提示字元 - Python

 $\times$ 

П

 $11/6$ 

Microsoft Windows [版本 10.0.19045.3324]<br>(c) Microsoft Corporation. 著作權所有,並保留一切權利。

Python 3.9.5 (tags/v3.9.5:0a7dcbd, May 3 2021, 17:27:52) [MSC v.1928 64 bit (AMD64)] on win32<br>Type "help", "copyright", "credits" or "license" for more information.<br>>>> print("Hello, P11211XXX!")<br>Hello, P11211XXX! C: \Users\User>Python  $\gg$  exit()

> 1. 鍵盤輸入 exit(). 2. 按一下 Enter.<br>
> <sub>盧樹台博士編撰</sub> 慧誠數字科技股份有限公司 http://www.hcdtech.com.tw 1. 键盤輸入 exit(). 2. 按一下 Enter.

1

 $\bigcirc$  000

自助學習教材-你不只這樣 112\_2 2000 1000 1000 1000 112\_1 程式設計(一

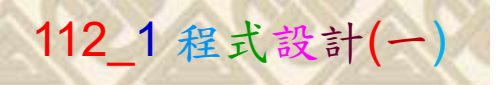

12

# K不只這樣<br>Verification Criteria of Lab001<br>(Lab001的驗收規範)使用內建Python (Lab001的驗收規範) 使用內建Python

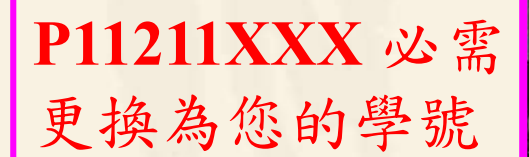

Ask the teacher to give  $\rightarrow \rightarrow \text{exit}()$ you points after completing the illustrated results. (完成右圖指定成果後 請教師在您的座位驗 收並讓您簽名加分)

**P11211XXX 必需**(c) Microsoft Windows [版本 10.0.19045.3324]

更換為您的學號 C:\Users\User>Python<br>Python 3.9.5 (tags/v3.9.5:0a7dcbd, May 3 2021, 17:27:5<br>Type "help", "copyright", "credits" or "license" for mo<br>>>> print("Hello, Pl1211XXX!")

C:\Users\User>

盧樹台博士 編撰 慧誠數字科技股份有限公司 http://www.hcdtech.com.tw Every student must do Lab001 once! (每一位學生至少都要用自己的電腦做一 次Lab001!)

自助學習教材-你不只這樣 112 年的第三章 112 年式設計(一

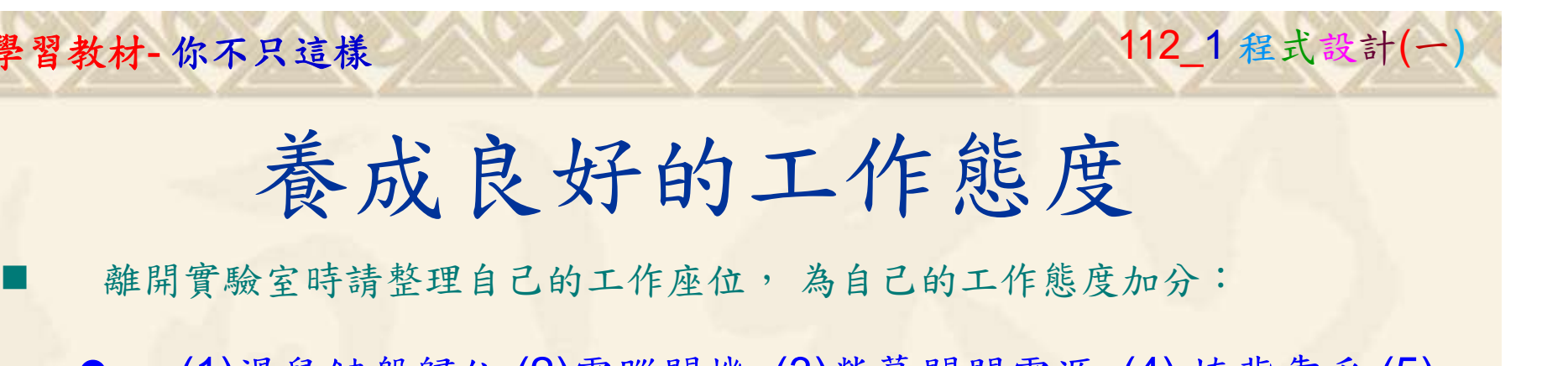

 (1)滑鼠鍵盤歸位 (2)電腦關機 (3)螢幕關閉電源 (4) 椅背靠妥 (5) 個人責任區(工作座位及週邊範圍)應整潔,不遺留垃圾紙屑等。

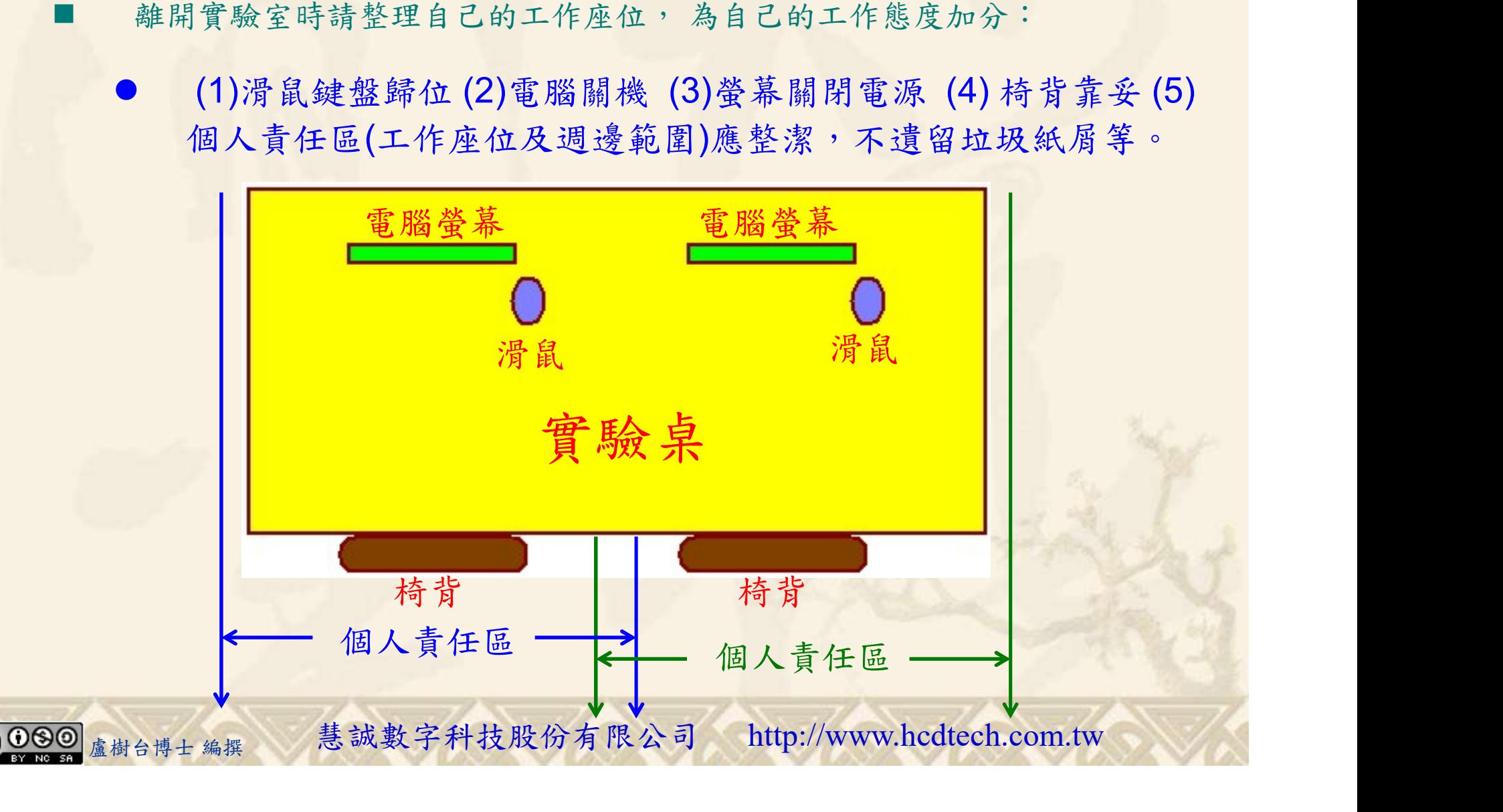